# CSE 503 Introduction to Computer Science for Non-Majors

Dr. Eric Mikida epmikida@buffalo.edu 208 Capen Hall

Day 22 Web Servers (Part 1)

#### Announcements

• Lab #3 due Monday @ Midnight

#### A Fun Little Trick

Any guess as to what the following does?

```
for (let elem of document.all) {
    elem.style.fontFamily = "courier";
}
```

#### A Fun Little Trick

Any guess as to what the following does?

```
for (let elem of document.all) {
    elem.style.fontFamily = "courier";
}
```

Let's test it on a real website...Since most websites we look at use HTML and JavaScript, we can also run our own JavaScript on those websites by using our browsers Developer Console (just like the console in replit).

How do you get food at a nice restaurant?

How do you get food at a nice restaurant?

Do you go back into the kitchen and get it?

How do you get food at a nice restaurant?

Do you go back into the kitchen and get it? **NO** 

How do you get food at a nice restaurant?

Do you go back into the kitchen and get it? **NO** 

You interact with the menu and waiter/waitress (front-end)

How do you get food at a nice restaurant?

Do you go back into the kitchen and get it? NO

You interact with the menu and waiter/waitress (front-end)

Does the waiter/waitress then go back and make your food?

How do you get food at a nice restaurant?

Do you go back into the kitchen and get it? NO

You interact with the menu and waiter/waitress (front-end)

Does the waiter/waitress then go back and make your food? NO

How do you get food at a nice restaurant?

Do you go back into the kitchen and get it? NO

You interact with the menu and waiter/waitress (front-end)

Does the waiter/waitress then go back and make your food? **NO** 

They put in a request for the kitchen (the back-end) to make your food

#### Web Server

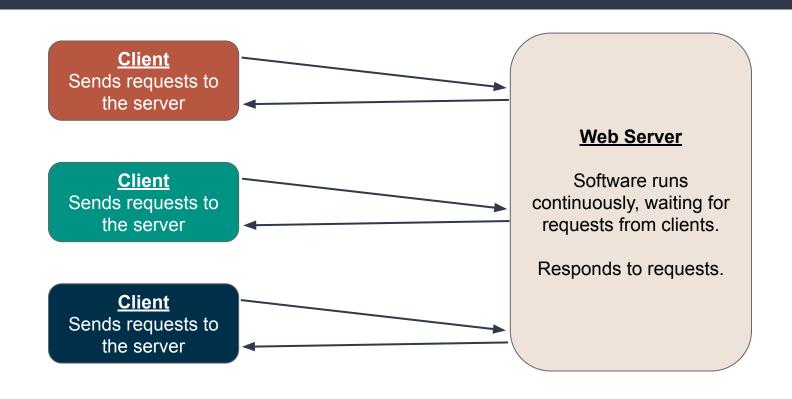

#### **How Does This Relate to Us?**

- Python is great for reading, processing, and manipulating data
- JavaScript is great for building a front-end, and displaying results
- Our project consists of two main parts:
  - A Python Web Server back-end which reads, processes and manipulates our data efficiently
  - 2. A **JavaScript** front-end which communicates with the web server, displays our results, and allows for users to interact with our data

#### **How Does This Relate to Us?**

- Python is great for reading, processing, and manipulating data
- JavaScript is great for building a front-end, and displaying results
- Our project consists of two main parts:
  - A Python Web Server back-end which reads, processes and manipulates our data efficiently
  - 2. A **JavaScript** front-end which communicates with the web server, displays our results, and allows for users to interact with our data

The next few lectures will be about how to setup a web server in Python, and how to facilitate communication between the Python and JavaScript parts of our project.

- Communication with the web server happens via HTTP requests
- The server sends back an HTTP response

- Communication with the web server happens via HTTP requests
- The server sends back an HTTP response
- Requests follow the following format:

otocol>://<server>/<path>?<query string>

- Communication with the web server happens via HTTP requests
- The server sends back an HTTP response
- Requests follow the following format:

otocol>://<server>/<path>?<query string>

**Protocol:** HTTP or HTTPS

- Communication with the web server happens via HTTP requests
- The server sends back an HTTP response
- Requests follow the following format:

otocol>://<server>/<path>?<query string>

**Protocol:** HTTP or HTTPS

Server: The domain name for the server, ie www.buffalo.edu

- Communication with the web server happens via HTTP requests
- The server sends back an HTTP response
- Requests follow the following format:

otocol>://<server>/<path>?<query string>

**Protocol:** HTTP or HTTPS

**Server:** The domain name for the server, ie <u>www.buffalo.edu</u>

Path: Name for the resource being requested

- Communication with the web server happens via HTTP requests
- The server sends back an HTTP response
- Requests follow the following format:

otocol>://<server>/<path>?<query string>

**Protocol:** HTTP or HTTPS

**Server:** The domain name for the server, ie <u>www.buffalo.edu</u>

Path: Name for the resource being requested

Query String: Provide additional info with key-value pairs (not always used)

- Communication with the web server happens via HTTP requests
- The server sends back an HTTP response
- Requests follow the following format:

otocol>://<server>/<path>?<query string>

**Protocol:** HTTP or HTTPS

**Server:** The domain name for the server, ie <u>www.buffalo.edu</u>

Path: Name for the resource being requested

Query String: Provide additional info with key-value pairs (not always used)

Example: https://engineering.buffalo.edu/computer-science-engineering.html

```
import urllib.request
protocol = "https"
server = "engineering.buffalo.edu"
path = "computer-science-engineering.html"
url = protocol + "://" + server + "/" + path
response = urllib.request.urlopen(url)
content = response.read().decode()
print(content)
```

```
import urllib.request --
                                         Import a library for making HTTP requests
protocol = "https"
server = "engineering.buffalo.edu"
path = "computer-science-engineering.html"
url = protocol + "://" + server + "/" + path
response = urllib.request.urlopen(url)
content = response.read().decode()
print(content)
```

```
import urllib.request
protocol = "https"
server = "engineering.buffalo.edu"
                                                 Create our request
                                                 (could be done in one line)
path = "computer-science-engineering.html"
url = protocol + "://" + server + "/" + path
response = urllib.request.urlopen(url)
content = response.read().decode()
print(content)
```

```
import urllib.request
protocol = "https"
server = "engineering.buffalo.edu"
path = "computer-science-engineering.html"
url = protocol + "://" + server + "/" + path
                                                      Make the request, and store
response = urllib.request.urlopen(url) -
                                                                  the response
content = response.read().decode()
print(content)
```

```
import urllib.request
protocol = "https"
server = "engineering.buffalo.edu"
path = "computer-science-engineering.html"
url = protocol + "://" + server + "/" + path
response = urllib.request.urlopen(url)
                                                    Read and decode the response
content = response.read().decode()
                                                        (initially it's just 0s and 1s)
print(content)
```

```
import urllib.request
protocol = "https"
server = "engineering.buffalo.edu"
path = "computer-science-engineering.html"
url = protocol + "://" + server + "/" + path
response = urllib.request.urlopen(url)
content = response.read().decode()
                                                 Do whatever we want with the
print(content) 
                                                    response! (It's just a string)
```

# **Query Strings**

Query strings are a set of key-value pairs to pass extra information in your request

Keys and values are separated by "=", multiple key-value pairs separated by "&"

# **Query Strings**

Query strings are a set of key-value pairs to pass extra information in your request

Keys and values are separated by "=", multiple key-value pairs separated by "&"

#### **Examples**

#### https://www.youtube.com/watch?v=wL9E2QKP2us

- Query String: "v=wL9E2QKP2us"
- key "v" with value "wL9E2QKP2us"

#### https://duckduckgo.com/?q=internships&t=h\_&ia=web

- key "q" with value "internships"
- key "t" with value "h\_"
- key "ia" with value "web"

# **Brief Aside on Web Scraping**

The Internet, as most people know it, is designed for human consumption

# Brief Aside on Web Scraping

The Internet, as most people know it, is designed for human consumption

- A web scraper is software that reads data from HTML
- Many libraries exist to make this easier
- We won't explore this in CSE503, though it can be a fun area to explore on your own

### Web APIs - An Alternative to Scraping

The Internet, as most people know it, is designed for human consumption

### Web APIs - An Alternative to Scraping

The Internet, as most people know it, is designed for human consumption

- Web APIs are hosted by web servers at urls, but instead of sending HTML they send raw data
- Designed for programmatic consumption
- Typically send data as JSON

### Web APIs - ISS Example

```
import urllib.request

url = "http://api.open-notify.org/iss-now.json"
response = urllib.request.urlopen(url)
content = response.read().decode()
print(content)
```

### Web APIs - ISS Example

```
import urllib.request

url = "http://api.open-notify.org/iss-now.json"
response = urllib.request.urlopen(url)
content = response.read().decode()
print(content)
```

Make a request to the open-notify API

Documentation: <a href="http://open-notify.org/Open-Notify-API/ISS-Location-Now/">http://open-notify.org/Open-Notify-API/ISS-Location-Now/</a>

### Web APIs - ISS Example

```
import urllib.request

url = "http://api.open-notify.org/iss-now.json"
response = urllib.request.urlopen(url)
content = response.read().decode()
print(content)
```

Returns a JSON string... —

### **JSON**

So...What's a JSON string? How can we use it? Does it look familiar?

# What's a JSON String?

JSON (JavaScript Object Notation) is a data format that can be represented as strings

- We can send these strings to communicate data across the Internet
- All programming languages can read strings
- Doesn't matter what language was used for client or server program
- They can all "speak" JSON since its just strings
- More flexible than CSV

#### **JSON**

#### 6 different data types:

- String: Any value in "double quotes"
- 2. Number: Any value not in quotes "true", "false", and "null" will be interpreted as a number.
- 3. Boolean: Either "true" or "false" without the quotes
- 4. Null: The word "null" without the quotes
- 5. Array: A comma-separated list of values surrounded by [brackets]
- 6. Object: A comma-separated list of key-value pairs surrounded by {braces}

Closely resembles JavaScript and Python syntax that we've seen, except it is a string.

See also: <a href="https://www.json.org">https://www.json.org</a> or

http://www.ecma-international.org/publications/files/ECMA-ST/ECMA-404.pdf.

# JSON Example

```
[{"title":"God Am (Live 1996)", "artist":"Alice in
Chains", "ratings":[5,4], "youtubeID":"74P4W_okEqA"}, {"t
itle":"Fade to
Black", "artist": "Metallica", "ratings":[5,2], "youtubeID
":"WEQnzs8w16E"}]
```

```
import urllib.request
import json
url = "http://api.open-notify.org/iss-now.json"
response = urllib.request.urlopen(url)
content string = response.read().decode()
content = json.loads(content_string)
```

```
import urllib.request
                                 Import ison library
import json ←
url = "http://api.open-notify.org/iss-now.json"
response = urllib.request.urlopen(url)
content string = response.read().decode()
content = json.loads(content_string)
```

```
import urllib.request
import json
url = "http://api.open-notify.org/iss-now.json"
response = urllib.request.urlopen(url)
                                                       Make a request just like before
content string = response.read().decode()
content = json.loads(content_string)
```

```
import urllib.request
import json
url = "http://api.open-notify.org/iss-now.json"
response = urllib.request.urlopen(url)
content string = response.read().decode()
                                                      Use the json.loads() function to
                                                      convert the string into python type
content = json.loads(content_string) 
                                                      (in this case a dictionary)
```

```
import urllib.request
import json
url = "http://api.open-notify.org/iss-now.json"
response = urllib.request.urlopen(url)
content string = response.read().decode()
content = json.loads(content_string)
        Do whatever we want with the data!!!
5555
```

```
import urllib.request
import json
url = "http://api.open-notify.org/iss-now.json"
response = urllib.request.urlopen(url)
content string = response.read().decode()
content = json.loads(content_string)
print(content)
                      We can print it
```

```
import urllib.request
import json
url = "http://api.open-notify.org/iss-now.json"
response = urllib.request.urlopen(url)
content string = response.read().decode()
content = json.loads(content string)
print(content['iss_position']['longitude'])
                                                Or do anything else we may want to do
print(content['iss_position']['latitude'])
```